# **Event Distribution Report**

The **Event Distribution** report presents the snapshot's events in a bar chart that can be grouped, sorted, and shaded in a variety of meaningful ways without considering room placement.

This report may be a logical place to start to get the big picture of demand, including room capacity requirements, organization sponsorship, and recurrence patterns.

Questions that the Event Distribution report can help answer include:

- Are there trends in the sizes of your classes?
- What do enrollment sizes reveal about your current space needs?
- Which departments/organizations sponsor the highest percentages of classes?
- For your largest organizations, which class size puts the greatest demand on rooms?
- Does distribution of classes vary significantly by day or time of day?
- How well are organizations complying with standard meeting patterns?

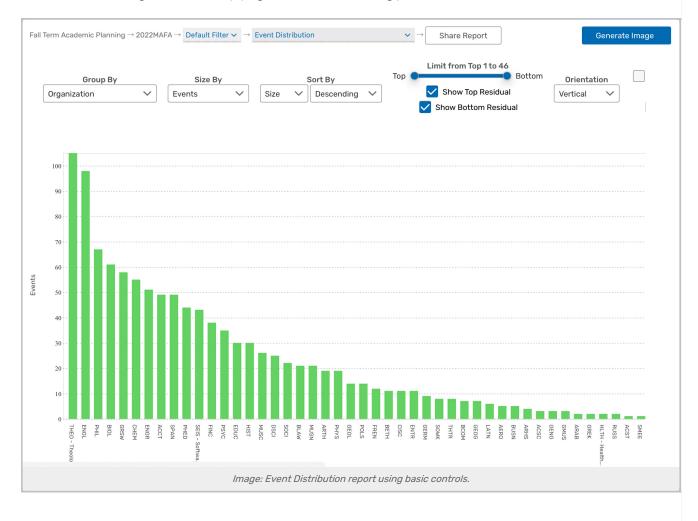

### **Report Settings**

The values displayed in the bar chart are influenced by several settings:

- Group By: Determines what group of events each bar of the chart represents
  - Event Type: The event type on the event
  - o Organization: The primary organization on the event
  - o College: The college that the event belongs to
  - · Headcount: The headcount for the event (either registered or expected, based on filter options)
  - o Duration: The length (in minutes) of the event
  - Day Combination: The weekdays when the event has occurrences (M=Monday, T=Tuesday, W=Wednesday, R=Thursday, F=Friday, S=Saturday, U=Sunday)
  - o Day and Duration: Combines Day Combination and Duration options above
  - o Start Time and End Time: The event's start or time
  - o Meeting Time: The event's meeting time
  - Meeting Pattern: Adheres to the traditional definition of meeting pattern (e.g., MWF 10 10:50 a..m.)
  - Breakpoints: Determined by predefined breakpoint lists
- Size By: Sets what the size of each bar on the chart measures. The chart's axis automatically scales
  appropriately
  - o Events: The total number of events
  - Meetings: The number of individual occurrences
  - Meeting Hours: The sum of all occurrence durations
  - o Contact Hours: Headcount multiplied by Meeting Hours
  - o Headcount: The total headcount of all events
- Sort By: Orders the bars are according to the names of each group or their total size

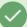

#### **Tip: Viewing More Report Settings**

Use the "more >" and "< back" text links at the end of the settings lines to view more settings or to return to the previous settings.

- Limit: Determines how many groups of events appear as bars in the report.
  - Selecting Show Top Residual or Show Bottom Residual will display the top/bottom remaining groups, combined into a single bar
- Orientation: Arranges the bars from top to bottom or left to right
- Shading: Use these settings to shady by critical time, revealing classes that are scheduled, fully or partially, during critical hours, compliant or non compliant

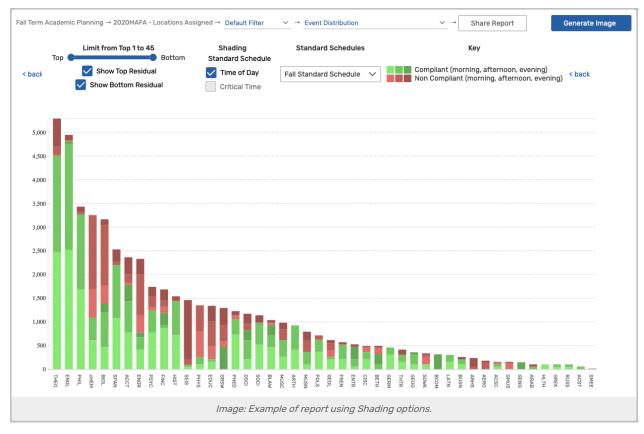

- Standard Schedules: Choose from available schedules to display
- Color and Shading options, see below
- Mode: Can be toggled between Default and Zoom. Zoom mode allows users to use a mouse wheel or trackpad to zoom into the chart
- Chart Size: Can be toggled between Full Size and Fit to Page. Fit to Page allows users to see the full body of reports without scrolling.
- . Show Values: Checkbox option to display values on top of bar chart sections at all times

### Colors and Shading

The report's colors are controlled by several options visible by clicking on the "more" link or scrolling to the right. The events which make up a particular group can be colored based on their meeting patterns. **Focus** then allows you the option of narrowing down the data even further.

- Shading by Standard Schedule divides the bars into red and green portions based on whether an event's meeting pattern is found in the selected standard schedule
  - o Focus: Compliant, Non Compliant
- Shading by Time of Day shades red and green portions into lighter and darker versions based on whether a
  meeting pattern starts in the morning, afternoon, or evening. (Morning is anything before 12pm and evening is
  anything after 6pm.)
  - o Focus: Morning, Afternoon, Evening
- Shading by Critical Time shows courses overlapping the critical period

Focus: In Critical Time Period, Not in Critical Time Period

Use the Fill dropdown to switch the bar background between Color, Pattern, and Grayscale.

# **Reading the Report**

Report data is displayed in bar chart format:

- One axis shows the total demand. This can measure several different values such as the total number of events
  or total durations of all occurrences
- The other axis shows the events in the snapshot. They can be grouped in several different ways, described above
- The color/pattern of each bar is determined by the shading options described above. A single bar may contain events with many different start times or meeting patterns, so each bar is likely to be shaded with multiple colors/patterns

# **Assessing the Report Results**

- · What's the report showing you about classes?
- Does your class distribution match your expectations?
- Are most of your classes compliant with your schedule standards/goals?